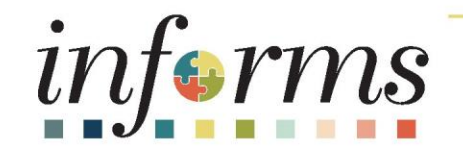

#### Course ID: FIN 211 Course: Create, Maintain, and Bill Grants

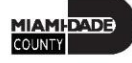

## Course Overview

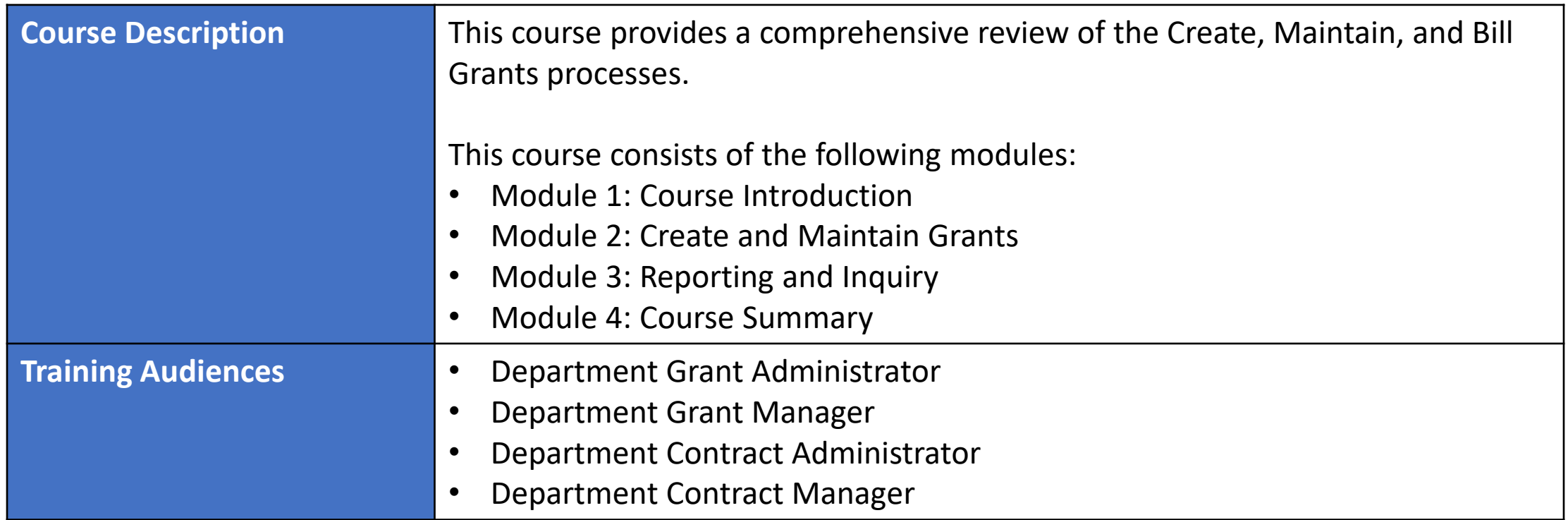

## Course Overview

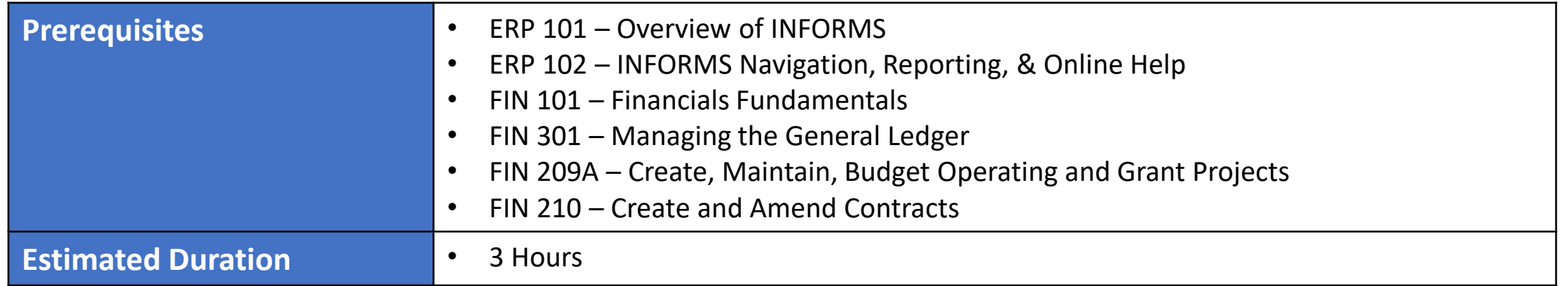

## Course Outline

#### **Content**

Module 1: Course Introduction

Module 2: Create and Maintain Grants

- Lesson 1: Create and Maintain Grants
	- o Lecture 1: Pre-Requisites to Establishing the Award Profile
	- o Lecture 2: Creating an Award Profile
	- o Lecture 3: The Award Profile
- Lesson 2: Reporting and Inquiry
	- o Lecture 1: Running and Viewing Reports

Module 3: Course Summary

## Module 1: Course Introduction

#### **Module Topics**

Course Administration and Logistics

Learning Objectives

Roles and Responsibilities

Navigation

Key Changes to the Business Process

The End-to-End Business Process

Introduction to Demonstrations, Activities, and Exercises

## Course Administration and Logistics

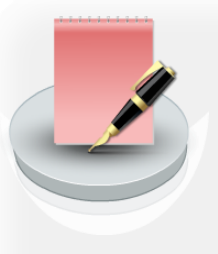

To receive credit for completing this course, you must record your attendance at the beginning and end of class

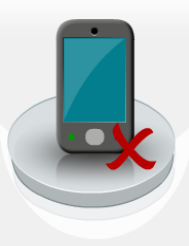

Please turn off your cell phones and refrain from checking email and the Internet while in class

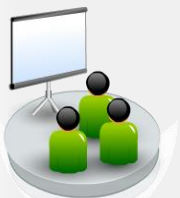

Actively participate in class

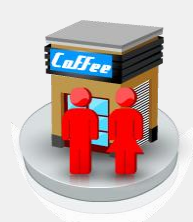

Take Breaks at scheduled times

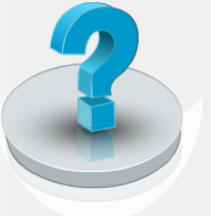

Ask questions; this is your time to learn

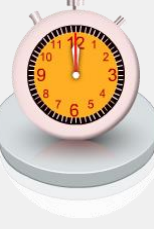

Be back from Breaks on time

## Learning Objectives

At the conclusion of this course, participants will be able to:

- Create and Maintain Grants
- Utilize Reporting

## Roles and Responsibilities

The roles and responsibilities associated with the Create, Maintain, and Reporting Process(es) include:

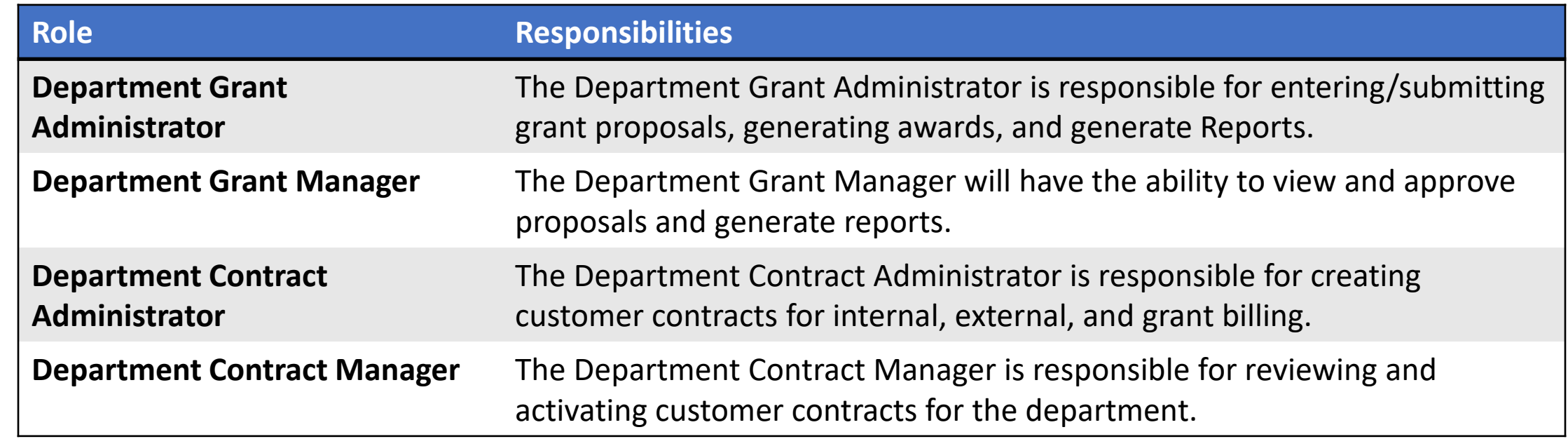

# Navigation

1. Login to INFORMS and select **Finance/ Supply Chain (FSCM)** from the home landing page below.

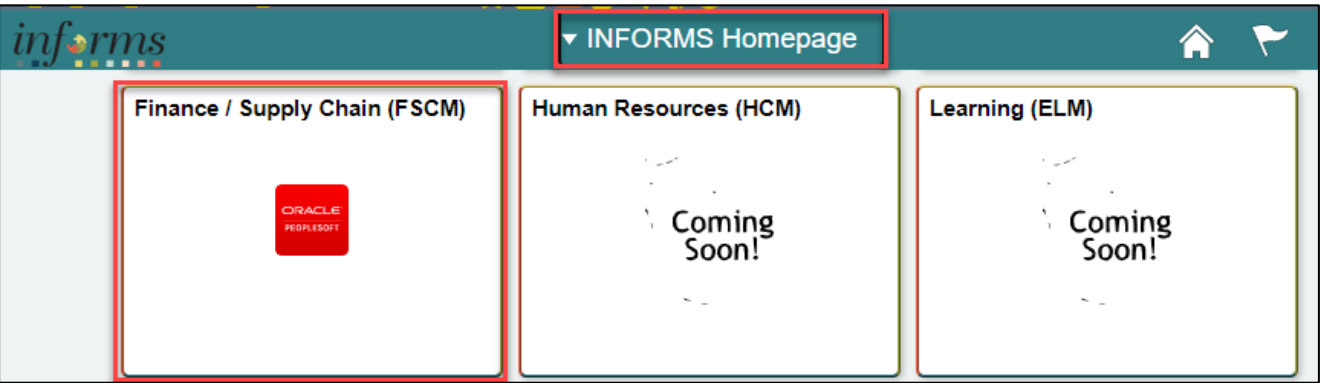

#### 2. Select Grants Management

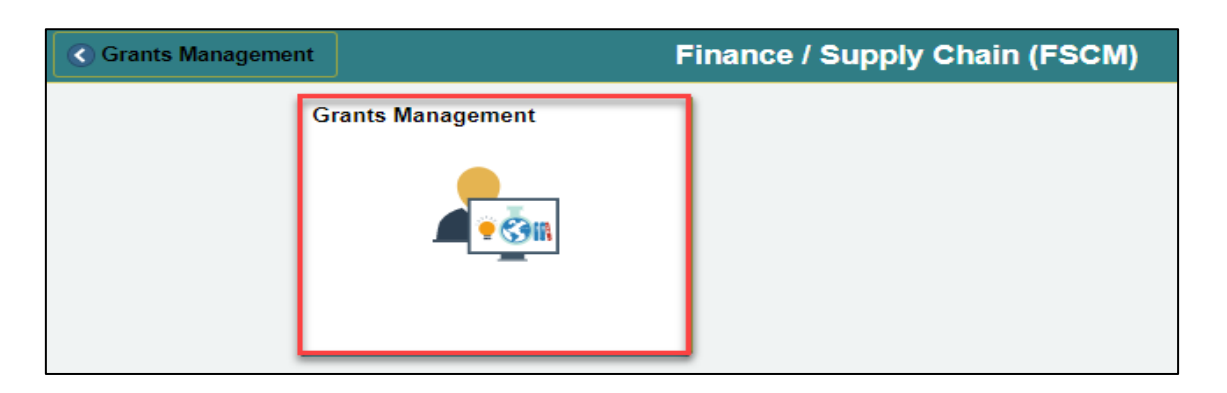

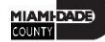

## Key Changes to the Business Process

- Chart of Accounts
	- For Grants, first create a grant chartfield
- Grants will be tracked as a Grants ChartField and departments will be creating Grants in the Grant Management Module
- Grants will require a Project and a Customer Contract
- Customer Contracts will be used to automate the billing of projects expenditures to customers

## Key Changes to the Business Process

- Costs will be tracked in the Project Costing module
- Project transactions will now be tracked in Project Costing instead of the General Ledger
- Reports will be generated out of Project Costing, Customer Contracts, Grants, Billing and General Ledger

## Purpose and Benefits of the Business Process

- Review Grants Award history online
- Track Expenditure Limits against Grants Budget for reimbursement checking
- Track and manage Award Close-out activities

## The End-to-End Business Process

- The Department Grant Administrator will request the Grant ChartField.
- Once the Department Project Processor has created the Grant Project and the Department Contract Administrator has created the Contract, the Department Grant Administrator will generate the Award.
- The Department Grant Administrator is responsible for maintaining and overseeing the Grant.

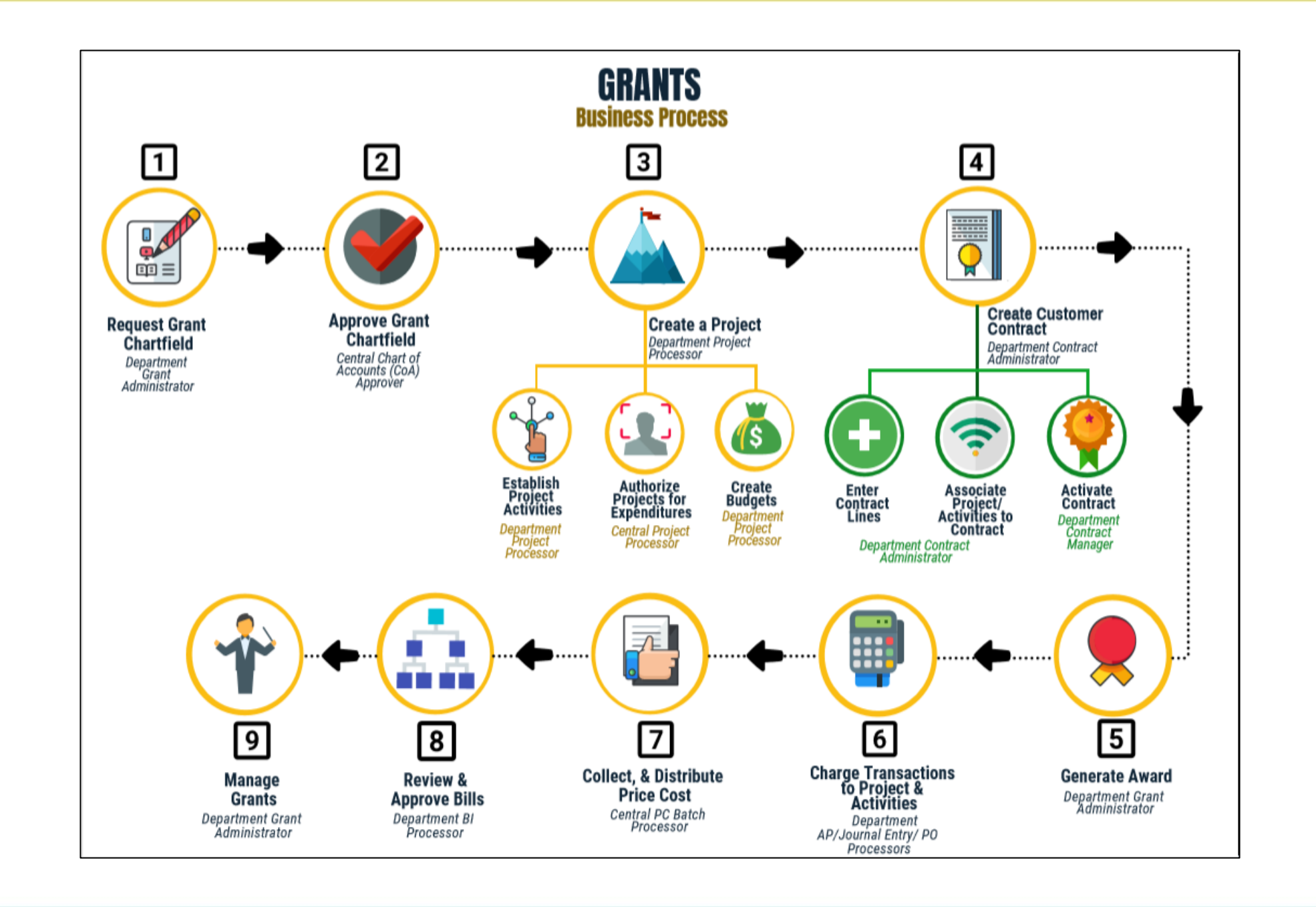

MIAMI-DADE

#### Introduction to Demonstrations, Activities, and Exercises You will take part in two levels of group and individual activities

throughout this course:

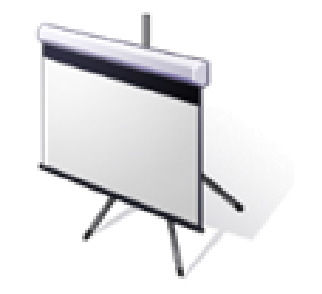

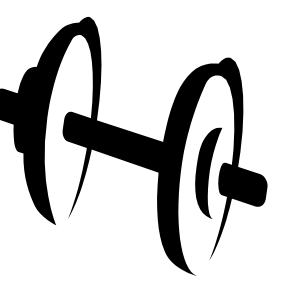

Instructor Demonstrations

**Training** Activities

**Training** Exercises

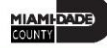

# Module 1: Course Introduction Summary

#### **Module Topics**

Course Administration and Logistics

Learning Objectives

Roles and Responsibilities

Navigation

Key Changes to the Business Process

The End-to-End Business Process

Introduction to Demonstrations, Activities, and Exercises

# Module 2: Create and Maintain Grants

#### **Module Topics**

Module Introduction

- Lesson 1: Create and Maintain Grants
	- o Lecture 1: Pre-Requisites to Establishing the Award Profile
	- o Lecture 2: Creating an Award Profile
	- o Lecture 3: The Award Profile
- Lesson 2: Reporting and Inquiry
	- o Lecture 1: Running and Viewing Reports

## Lesson 1: Create and Maintain Grants

At the conclusion of this lesson, you will be able to:

- Create and Maintain Grants
- Establish an Award
- Update an Award Profile, this includes:
	- Entering Match Information
	- Selecting a CFDA or CSFA number
	- Adding a Subrecipient
	- Viewing the Funding Inquiry page
	- Adding an Attachment
	- Entering Department Credit Information

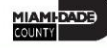

#### Lesson 1: Business Process Overview

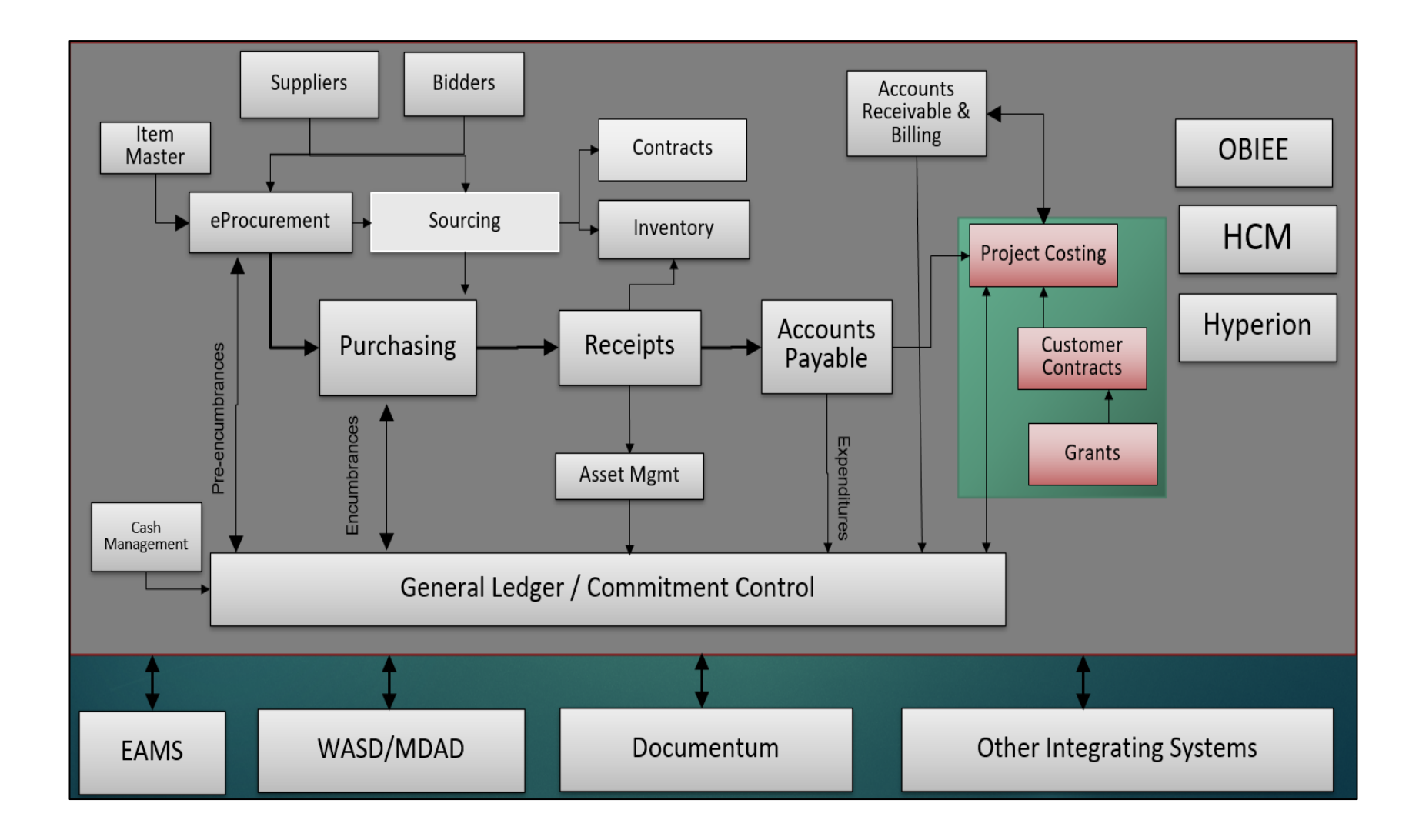

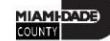

#### Lesson 1: Business Process Overview

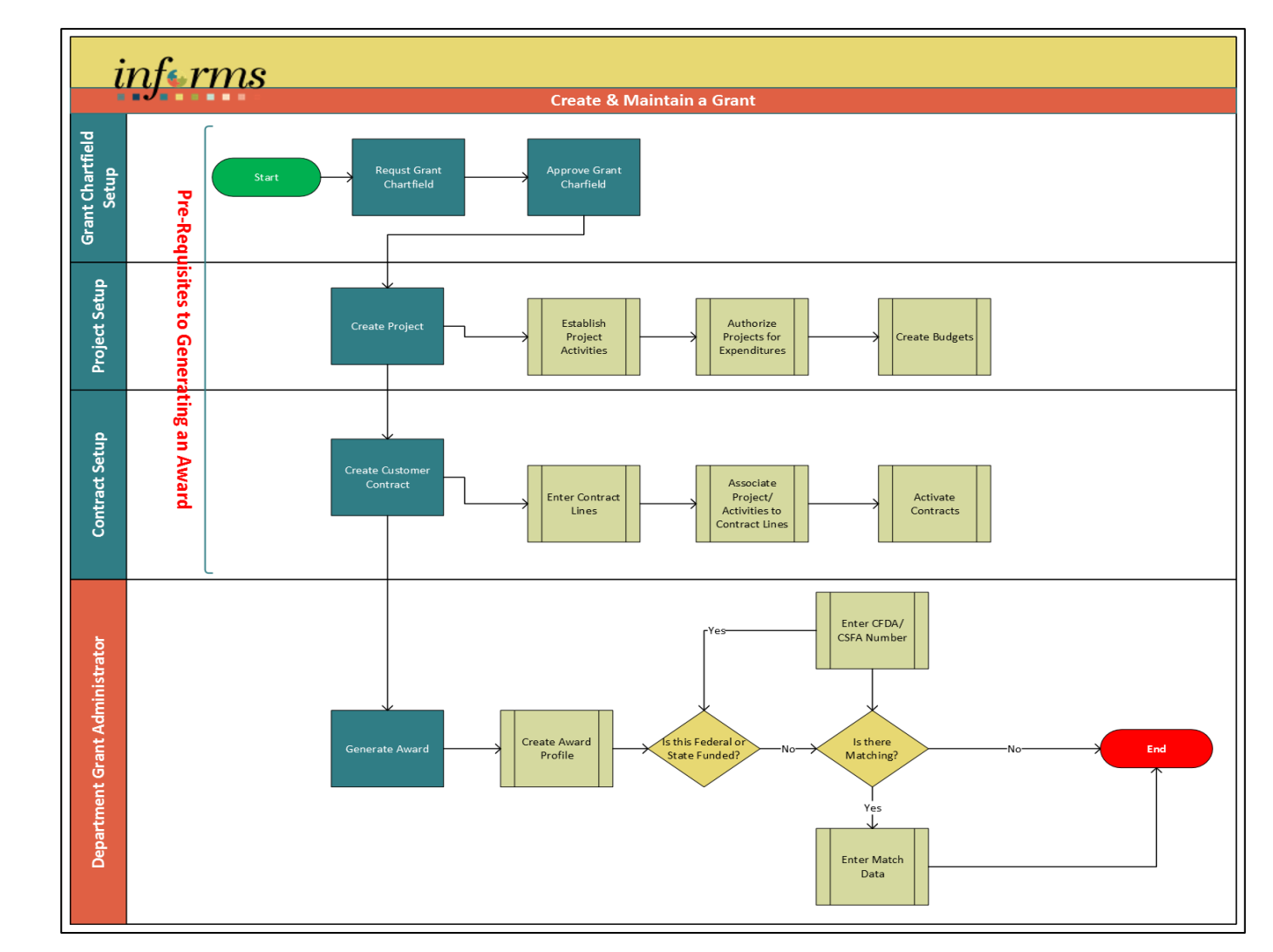

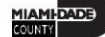

## Lesson 1: Key Terms

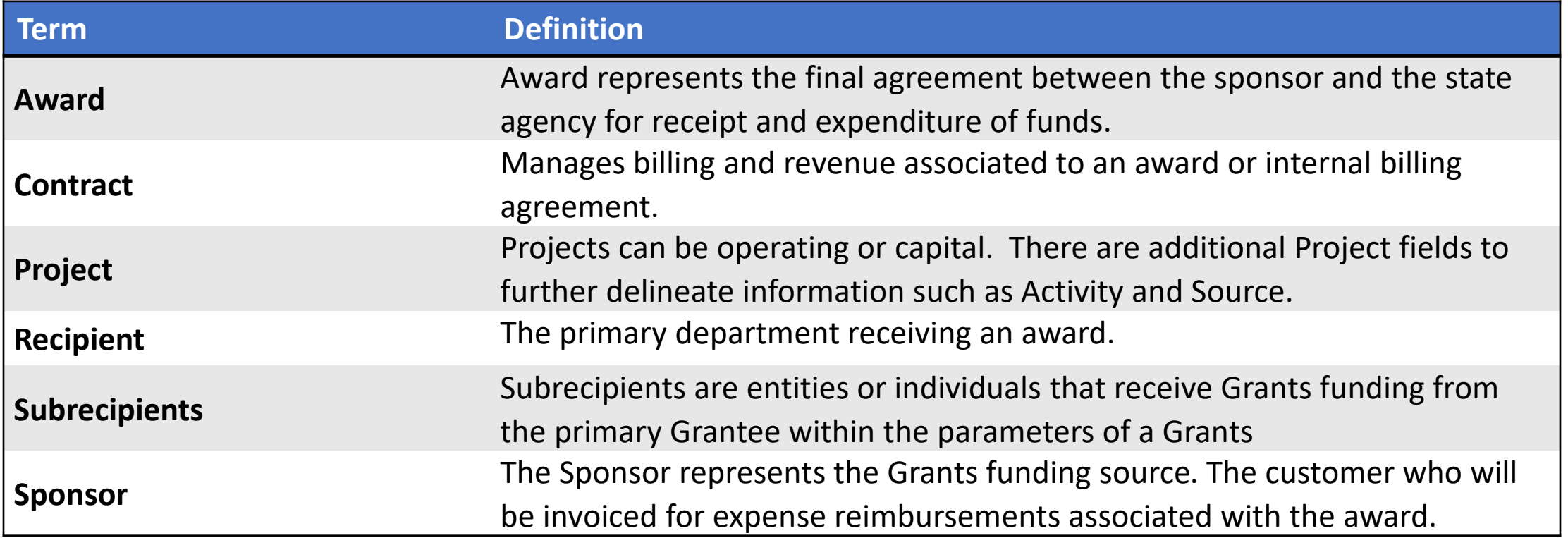

## Lesson 1: Key Terms

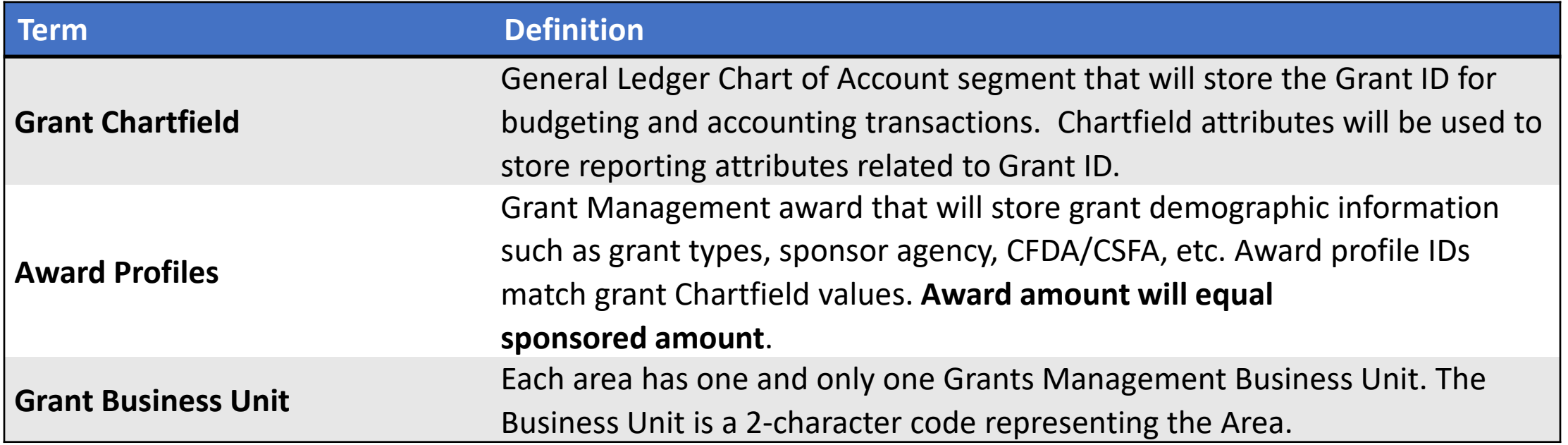

# Lecture 1: Pre-Requisites to Establishing the Award Profile

- Verify the Billing Sponsor has been created and is available for use
- Request a Grant Chartfield
- Authorize a Grant Chartfield
- Create a Project with associated Activities
- Authorize the Project for Expenditures
- Create a Customer Contract

## Lecture 2: Create an Award Profile

- Once a Customer Contract is established, the Award on the Customer Contract header page is created.
- The Customer Contract should be in an Active status
- The Create Award Profile button will generate the Award
- Once generated, the View Award Profile link can be used to review the Award

#### Lecture 2: Create an Award Profile

Navigate to: **Finance/Supply Chain (FSCM) > Customer Contracts > Customer Contracts**

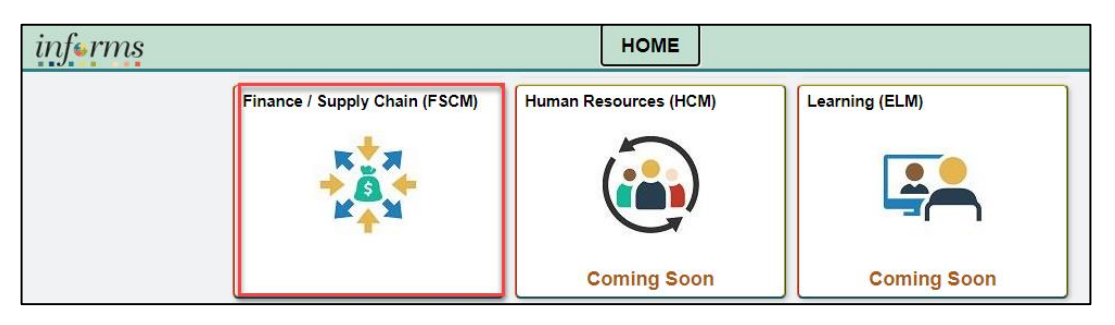

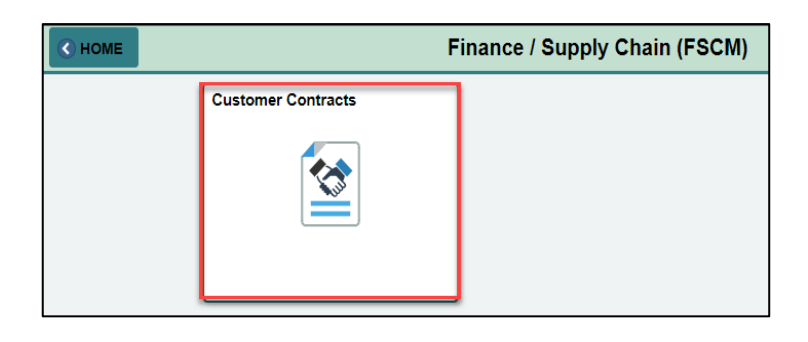

![](_page_24_Picture_4.jpeg)

**IIAMI-DADE** 

## Lecture 3: The Award Profile

- Entering Match Information
- Selecting a CFDA or CSFA number
- Adding a Subrecipient
- Viewing the Funding Inquiry page
- Adding an Attachment
- Entering Department Credit Information

## Lesson 1: Activities and Exercises

![](_page_26_Picture_1.jpeg)

![](_page_26_Picture_3.jpeg)

# Lesson 2: Reporting and Inquiry

At the conclusion of this lesson, participants will be able to:

• Run and View Reports

## Lesson 2: Key Terms

![](_page_28_Picture_57.jpeg)

## Lesson 2: Key Terms

![](_page_29_Picture_62.jpeg)

## Lecture 1: Types of Reports

- Query
- BI Publisher
- PIVOT GRID
	- Pivot Grid Only
	- Chart Only
	- Pivot Grid and Chart

#### Lecture 1: Run a Query

Navigate to: **Finance/Supply Chain (FSCM) tile > Select Grants Management tile > Select Grants**

![](_page_31_Picture_14.jpeg)

![](_page_31_Picture_15.jpeg)

#### Lecture 1: Run a BI Publisher Report

Navigate to: **Finance/Supply Chain (FSCM) tile > Select Grants Management tile > Select Grants**

![](_page_32_Picture_15.jpeg)

![](_page_32_Picture_16.jpeg)

#### Lecture 1: Pivot Grid Reports

Navigate to: **Finance/Supply Chain (FSCM) tile > Select Grants Management tile > Select Grants**

![](_page_33_Picture_14.jpeg)

![](_page_33_Picture_15.jpeg)

![](_page_33_Picture_4.jpeg)

## Lecture 2: Available Reports

![](_page_34_Picture_50.jpeg)

## Lecture 2: Available Reports

![](_page_35_Picture_46.jpeg)

## Lecture 2: Available Reports

![](_page_36_Picture_46.jpeg)

#### Lesson 2: Activities and Exercises

![](_page_37_Picture_1.jpeg)

![](_page_37_Picture_2.jpeg)

![](_page_37_Picture_3.jpeg)

## Module 3: Course Summary

#### **Module Topics**

Course Content Summary

Additional Training and Job Aids

Course Summary

## Course Content Summary

Congratulations! Having completed the Create and Maintain Grants course users should now be able to:

- Create and Maintain Grants
	- Pre-Requisites to Establishing the Award Profile
	- Establishing an Award Profile
	- Award Profile
- Reporting and Inquiry
	- Running and Viewing Reports

## Congratulations!

You have successfully completed the course material for:

#### **FIN 211 – Create and Maintain Grants**